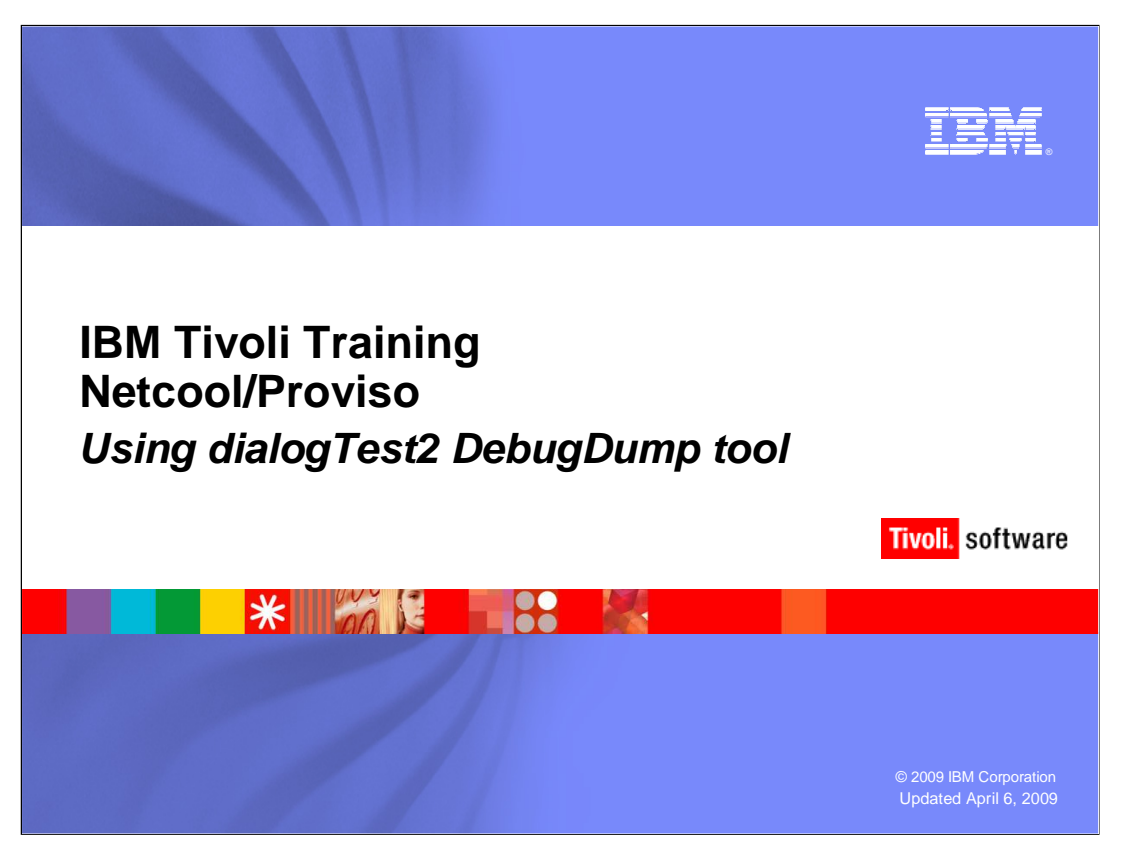

 This IBM Education Assistant module examines the use of the dialogTest2 tool for troubleshooting collection problems in Netcool/Proviso<sup>®</sup>.

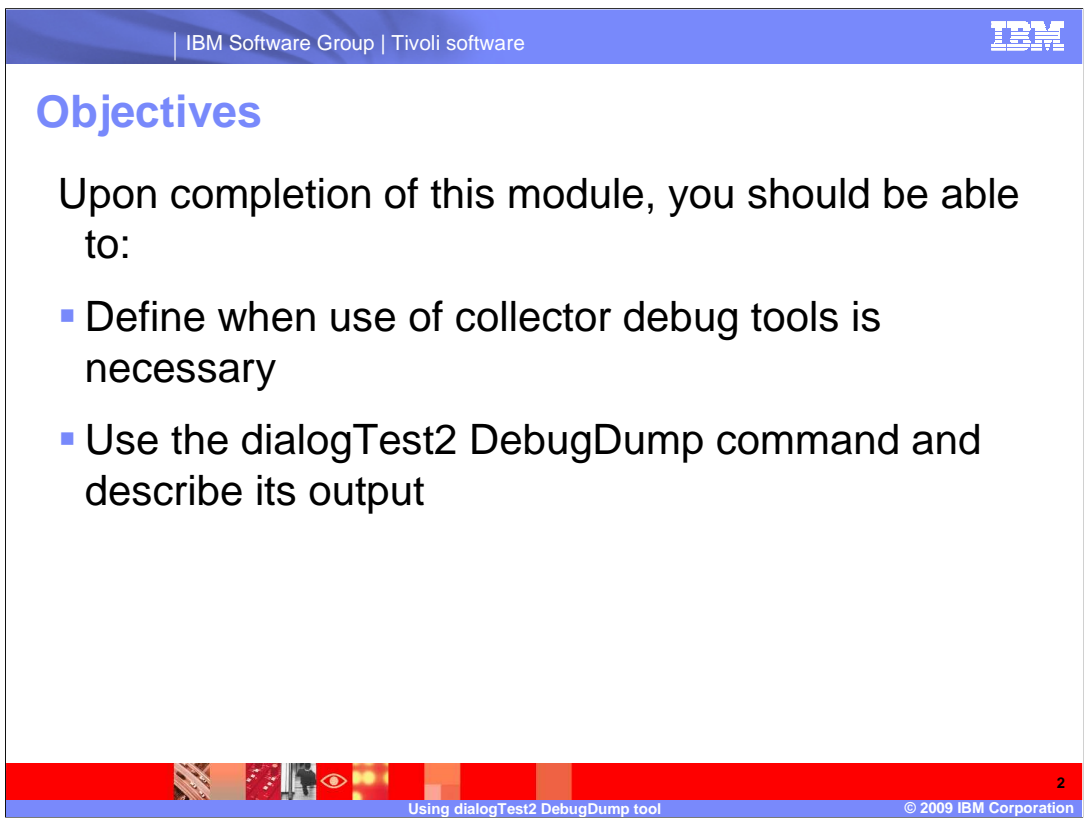

Upon completion of this module, you should be able to:

- •Define when use of collector debug tools is necessary
- •Use the dialogTest2 DebugDump command and describe its output

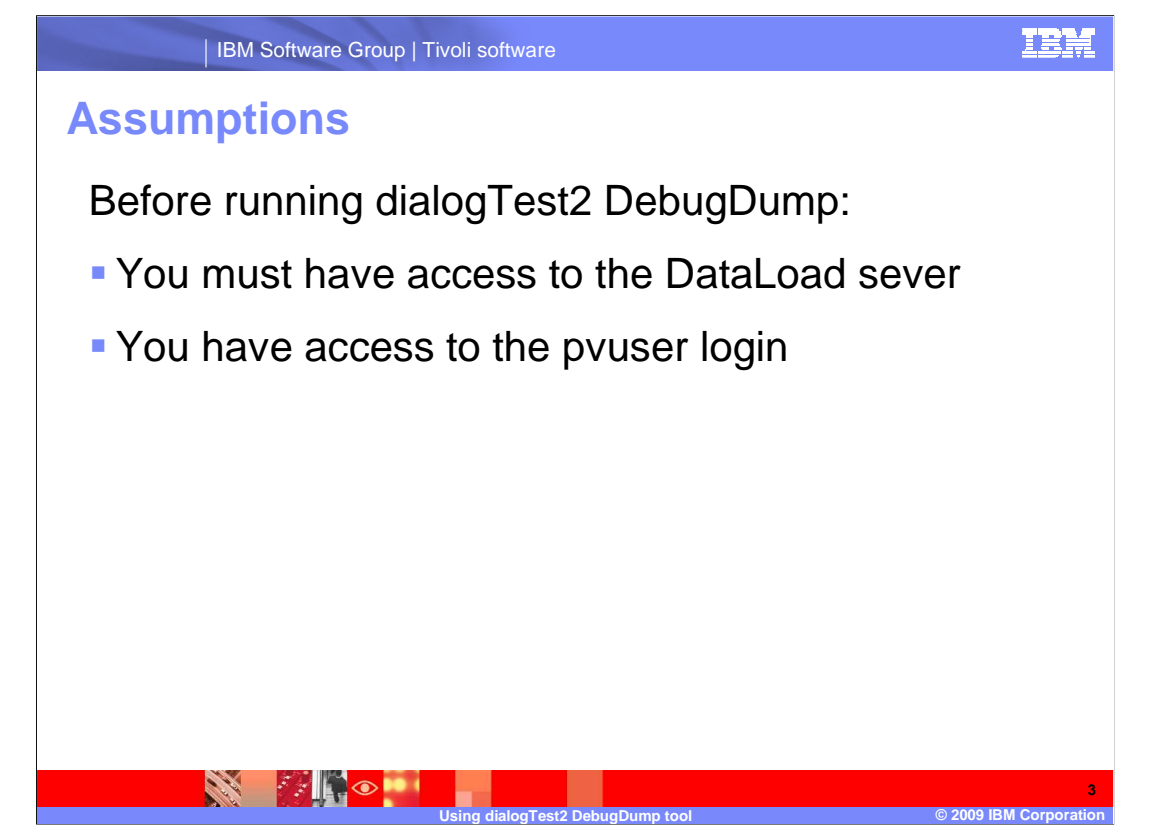

Before using collector debugging tools:

- •You must have access to the DataLoad sever
- •You must have access to the pvuser login

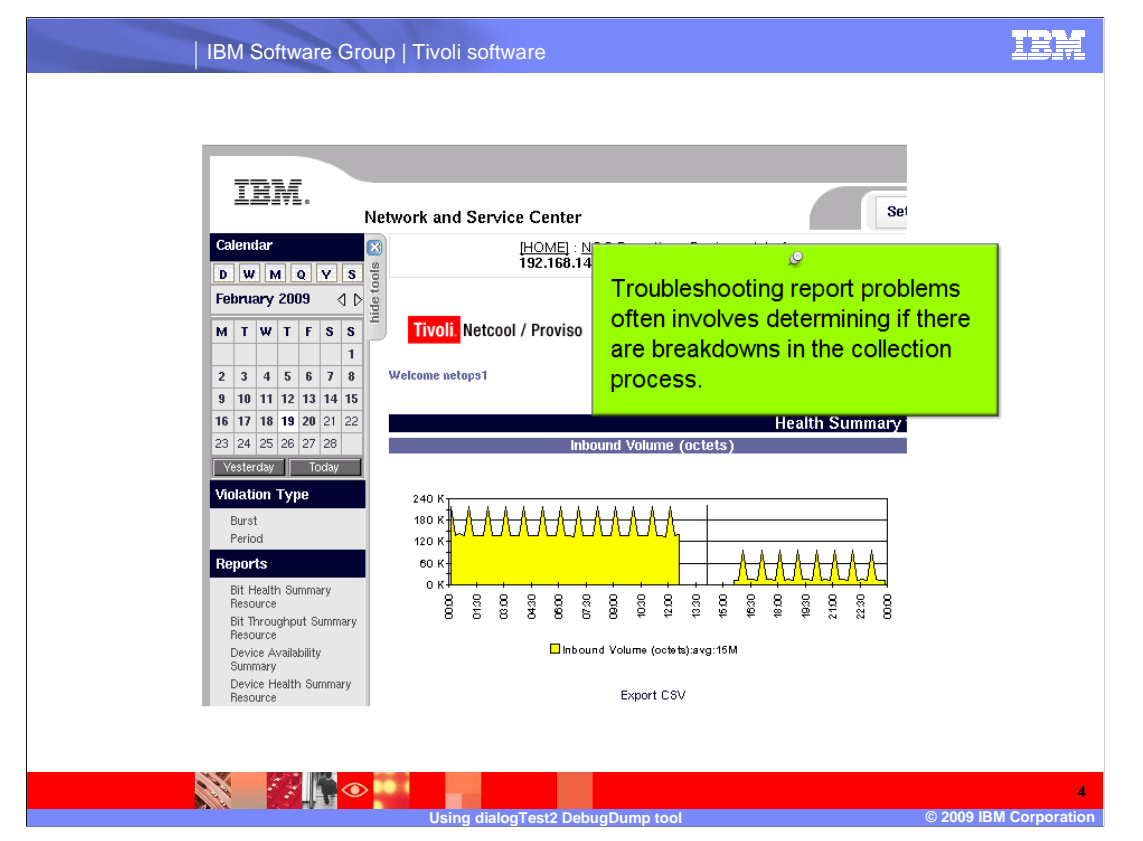

 Report problems, particularly gaps in report data, often are the result of data collection issues. A specific tool in the DataLoad contribs directory can be used to assist in problem resolution. This information will be used in combination with logs and additional data that is gathered to perform troubleshooting.

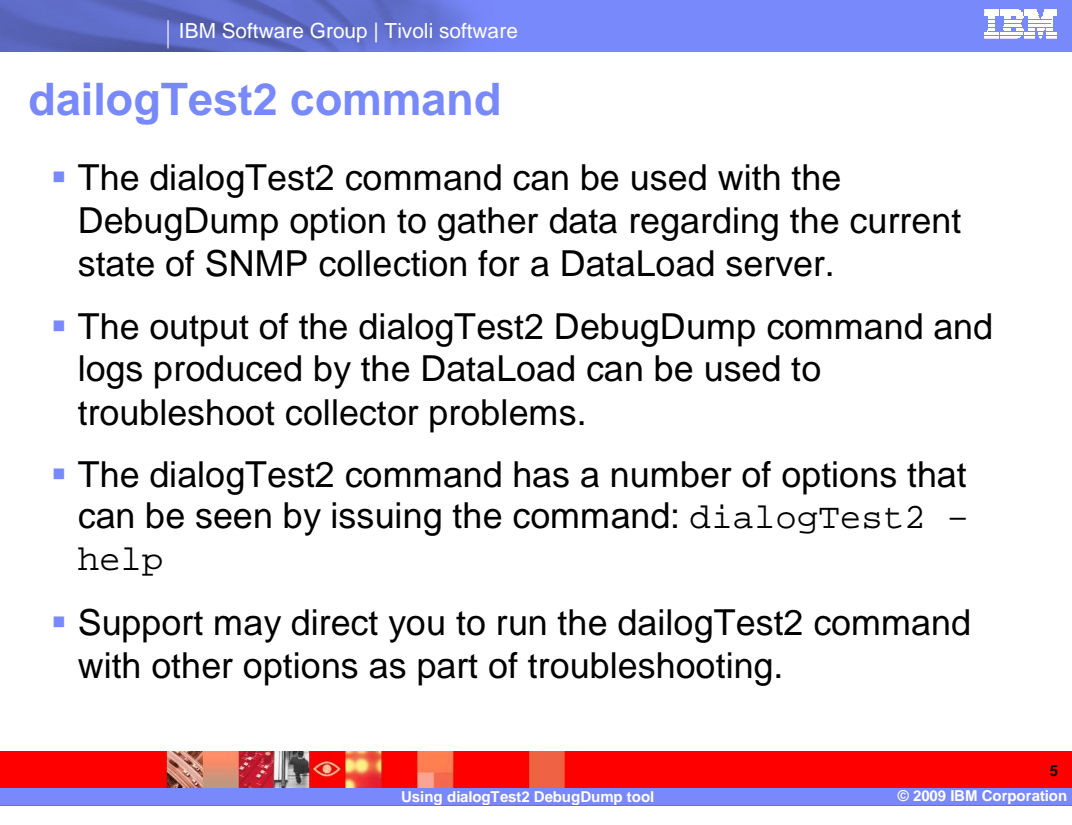

The following points highlight the dialogTest2 command.

 •The dialogTest2 command can be used with the DebugDump option to gather data regarding the current state of SNMP collection for a DataLoad server.

 •The output of the dialogTest2 DebugDump command and logs produced by the DataLoad can be used to troubleshoot collector problems.

 •The dialogTest2 command has a number of options that can be seen by issuing the command: dialogTest2 –help

 •Support might direct you to run the dailogTest2 command with other options as part of troubleshooting.

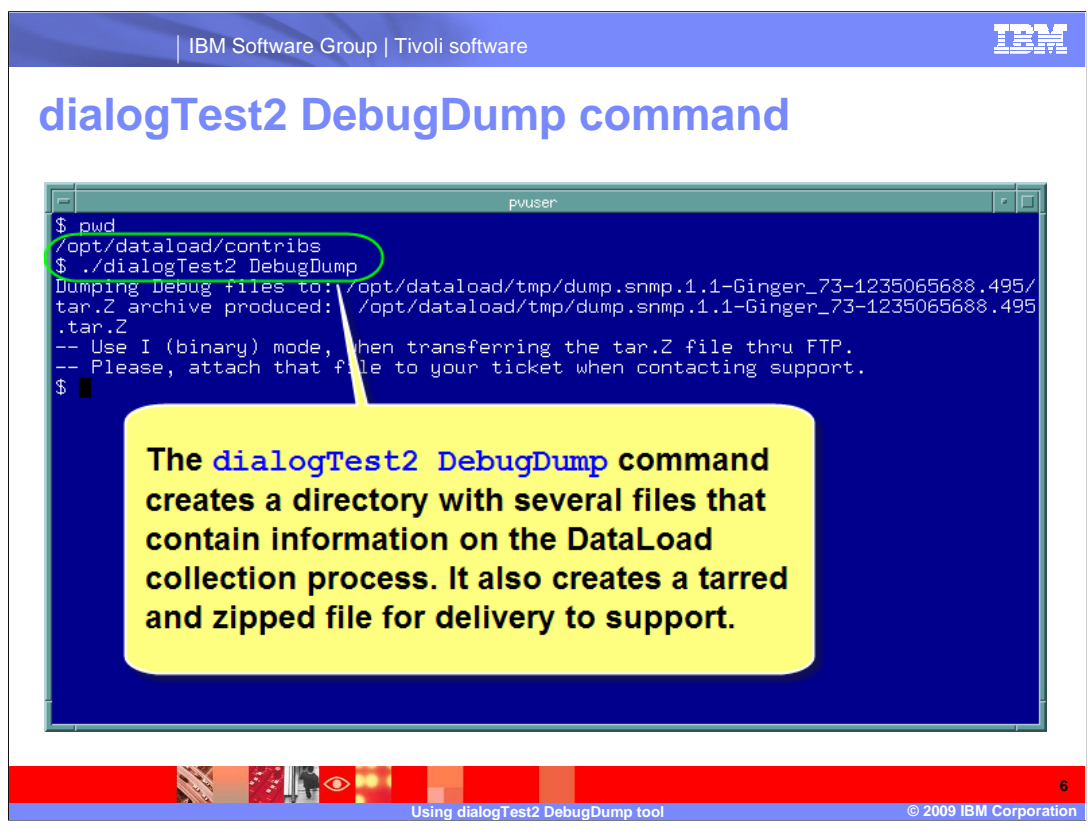

 When troubleshooting problems with reports, it is often vital to obtain a snapshot of what and how data is being collected. There is a tool, dialogTest2, that when used with the DebugDump option can obtain a comprehensive view of the collection process.

 Select the appropriate DataLoad for the collector under review. In the DataLoad home contribs directory, issue the command dialogTest2 with the DebugDump option.

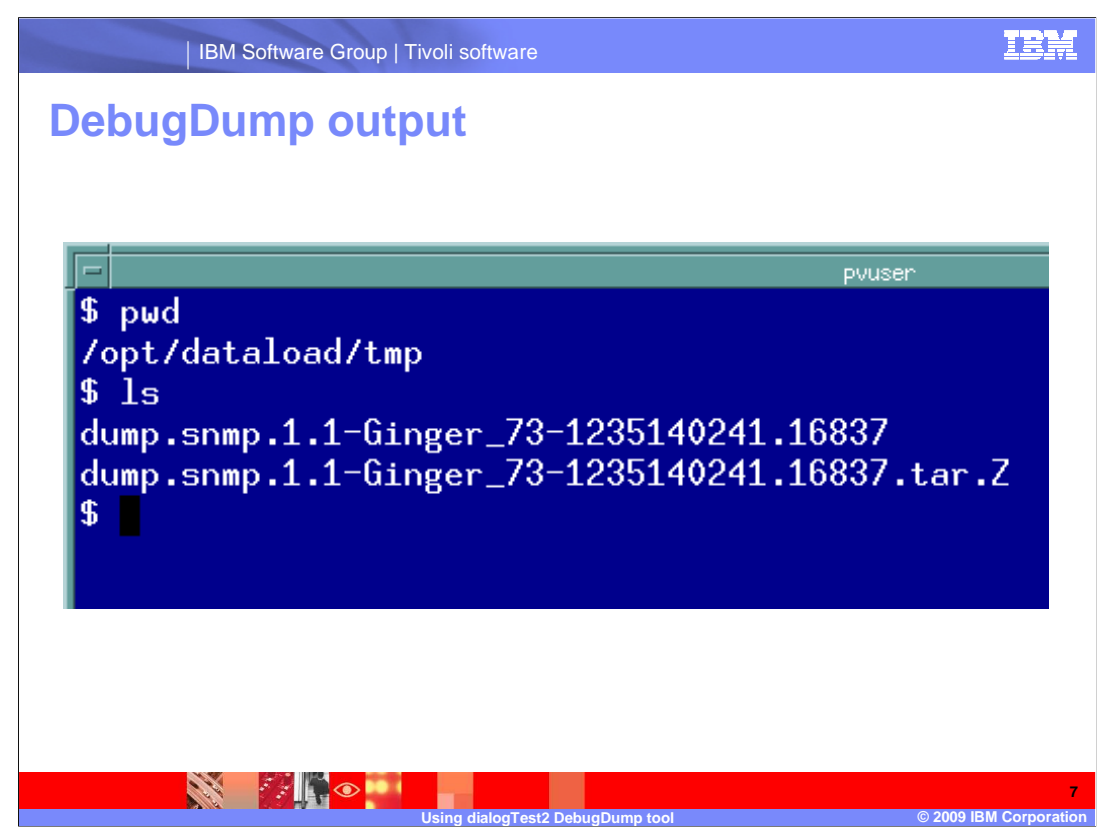

 This dailogTest2 DebugDump command creates a directory with a number of files in the DataLoad home tmp directory. It also creates a copy of that directory and its files as a tarred, zipped file that can be sent to support.

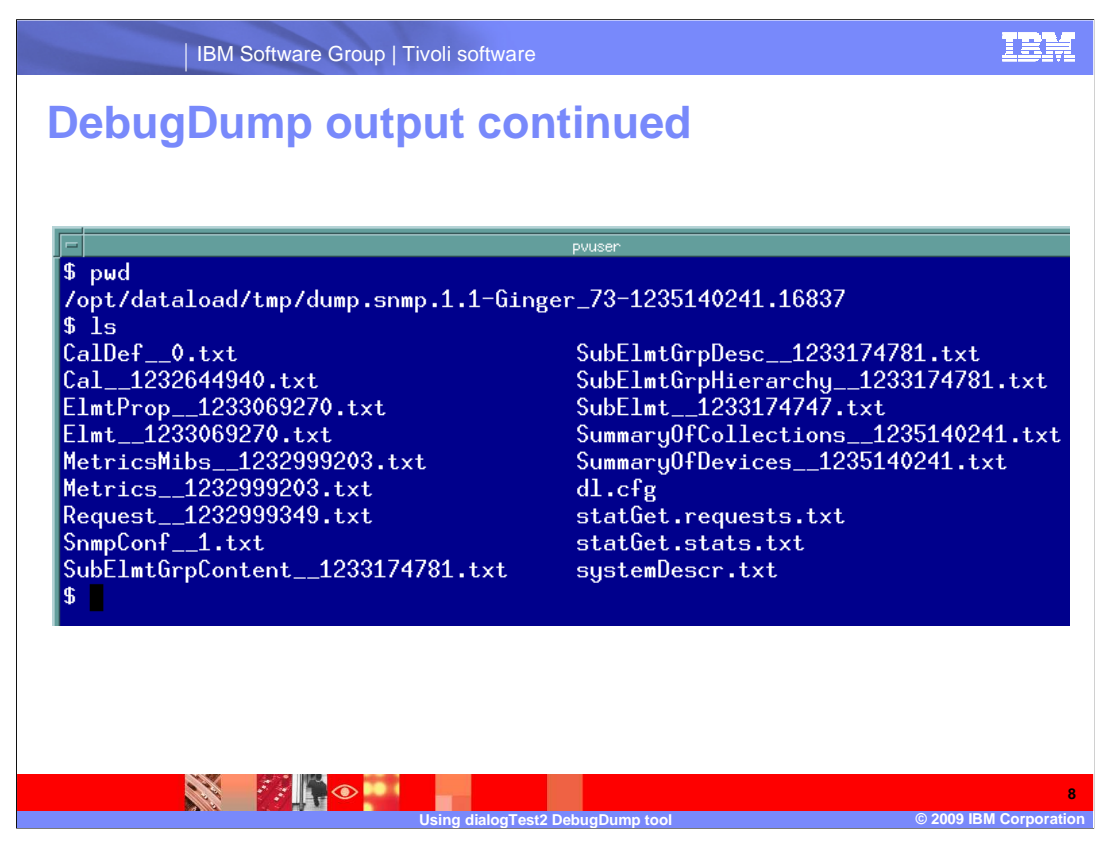

 The list of files created by the dialogTest2 DebugDump command can be viewed. For example, the file that begins with SummaryOfCollections can be reviewed to help identify lost collection requests.

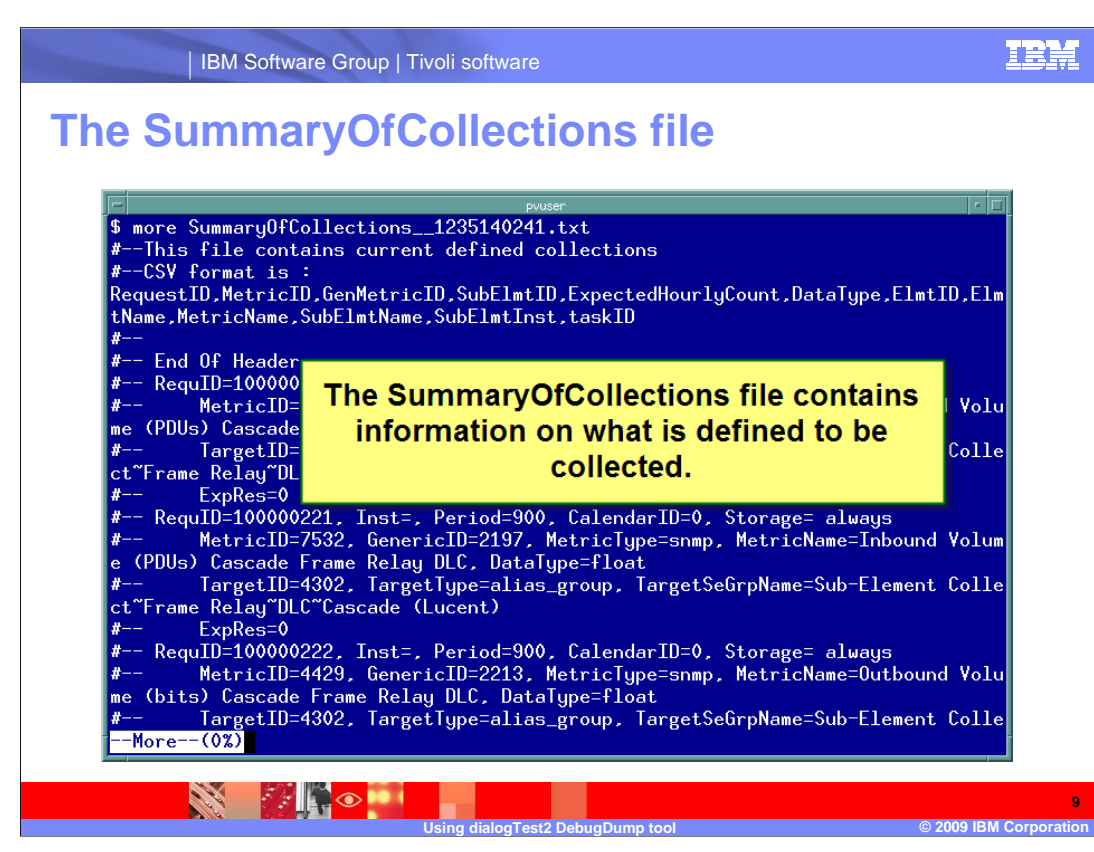

 Sample output of the SummaryOfCollections file is displayed. This data can be used to assist in determining what collections are occurring.

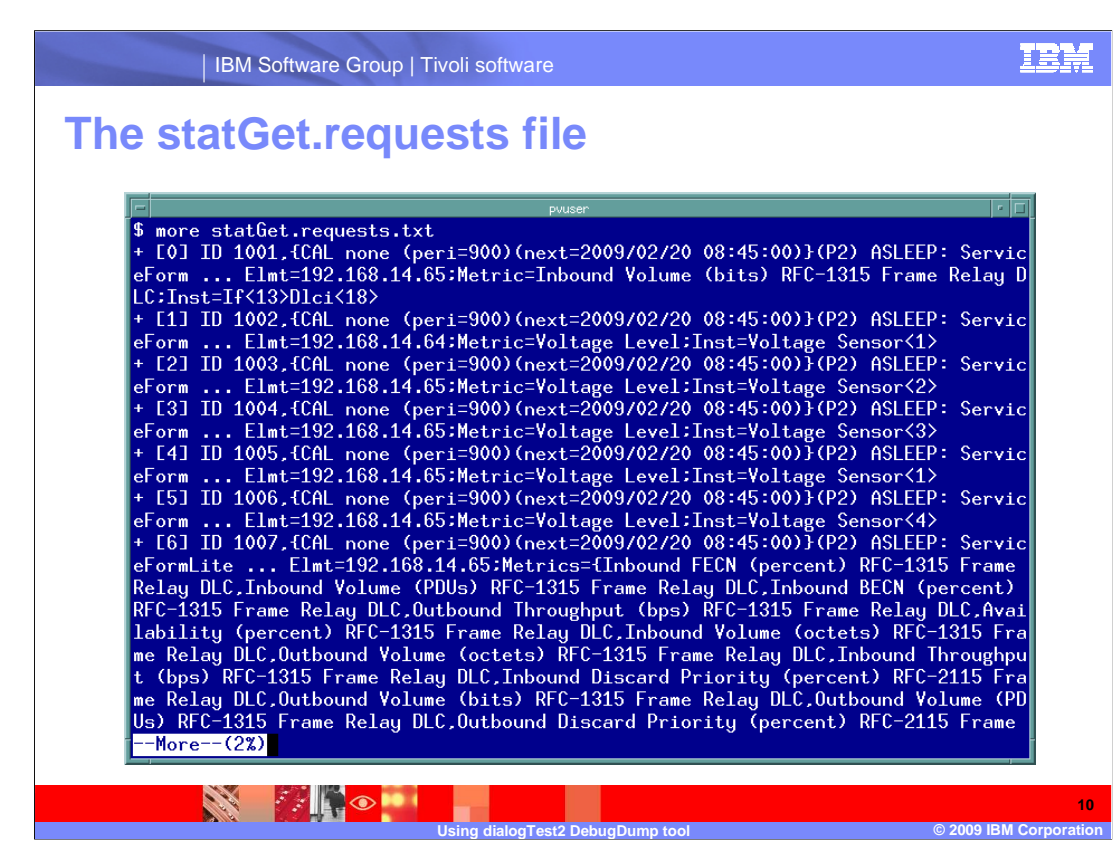

 The statGet.requests file has been opened. Information regarding what is being requested of the SNMP resources can be observed in this file.

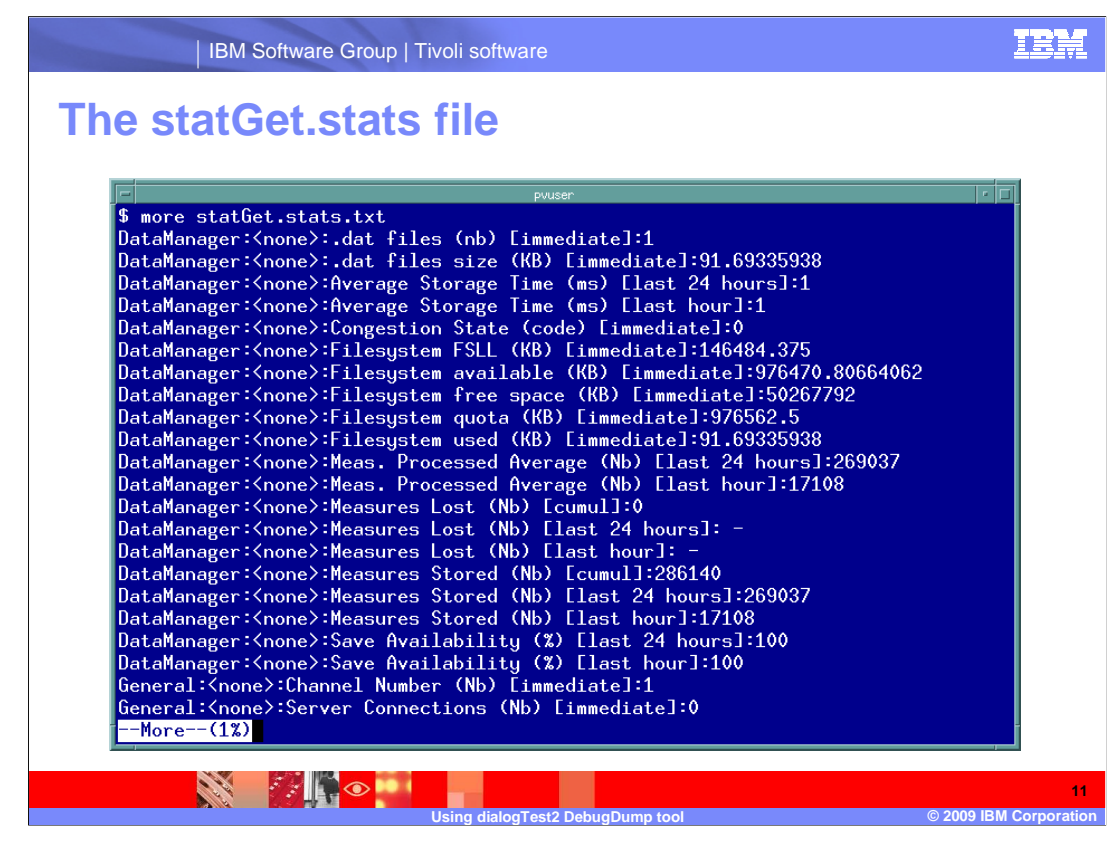

 The statGet.stats file has been opened. This contains information regarding the impact of the collection process on specific system resources.

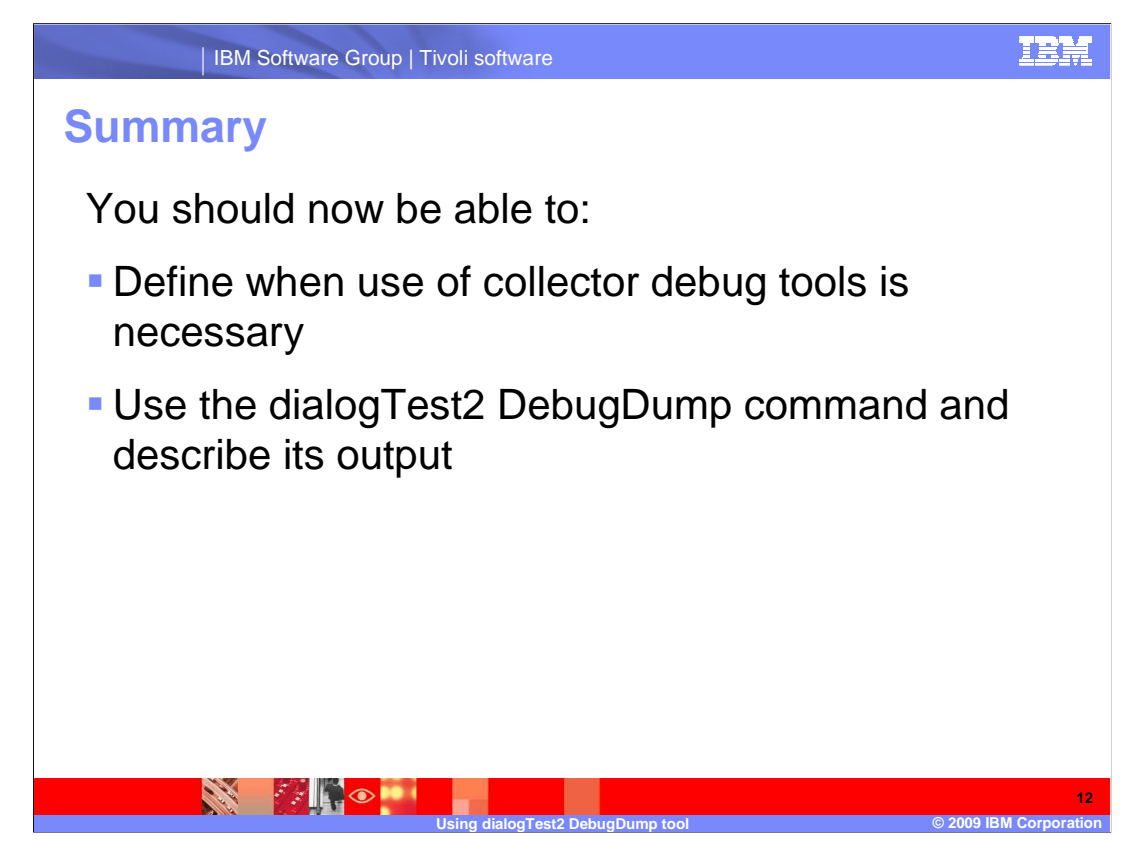

You should now be able to:

•Define when use of collector debug tools is necessary

•Use the dialogTest2 DebugDump command and describe its output

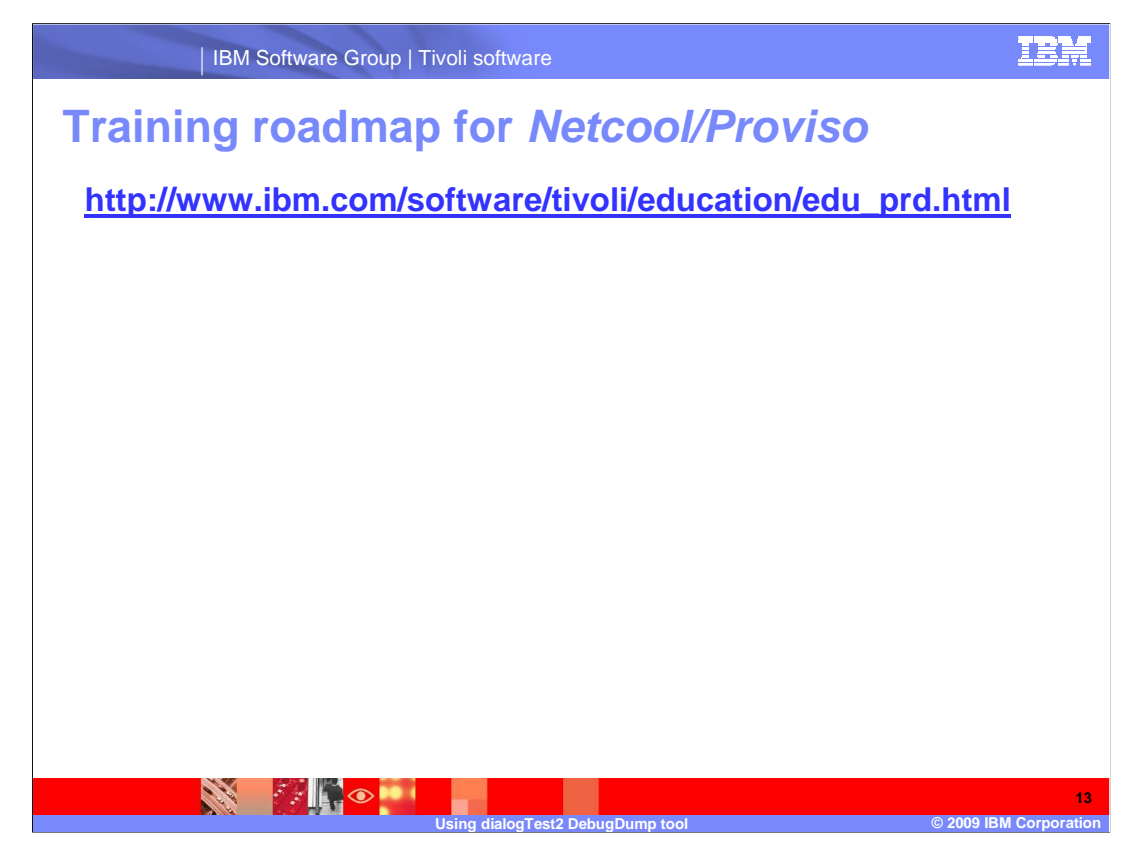

 Copy and paste the link provided into the browser of your choice to explore the training roadmap for Netcool/Proviso.

## **Trademarks, copyrights, and disclaimers**

IBM, the IBM logo, ibm.com, and the following terms are trademarks or registered trademarks of International Business Machines Corporation in the United States, other countries, or both: Proviso

If these and other IBM trademarked terms are marked on their first occurrence in this information with a trademark symbol (® or ™), these symbols indicate U.S. registered or common law<br>trademarks owned by IBM at the time

Other company, product, or service names may be trademarks or service marks of others.

Product data has been reviewed for accuracy as of the date of initial publication. Product data is subject to change without notice. This document could include technical inaccuracies or<br>typographical errors. IBM may make

THE INFORMATION PROVIDED IN THIS DOCUMENT IS DISTRIBUTED "AS IS" WITHOUT ANY WARRANTY, EITHER EXPRESS OR MPLIED. IBM EXPRESSLY DISCLAIMS ANY<br>WARRANTIES OF MERCHANTABILITY, FITNESS FOR A PARTICULAR PURPOSE OR NONINFRINGEMEN

IBM makes no representations or warranties, express or implied, regarding non-IBM products and services.

The provision of the information contained herein is not intended to, and does not, grant any right or license under any IBM patents or copyrights. Inquiries regarding patent or copyright<br>licenses shoud be made, in writing

IBM Director of Licensing IBM Corporation North Castle Drive Armonk, NY 10504-1785 U.S.A.

Performance is based on measurements and projections using standard IBM benchmarks in a controlled environment. All customers have used in the other wise to be the sense that any user will experience will vary depending up

© Copyright International Business Machines Corporation 2009. All rights reserved.

Note to U.S. Government Users - Documentation related to restricted rights-Use, duplication or disclosure is subject to restrictions set forth in GSA ADP Schedule Contract and IBM Corp.

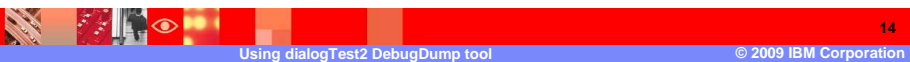

**2009 IBM Co** 

**14**